## حوتفملا راسملل ىلوألا ةئدابلا تبك رصقألا Ï

# تايوتحملا

<mark>ةمدقمل</mark>ا <u>ةيساسأ تامولءم</u> ةيساسألا تابلطتملا تابلطتملا <u>ةمدختسمل تانوكمل</u> ن ي وك تل<u>ا</u> ةكبشلل يطيطختلا مسرلا ان ي وك**ت** ةحصلا نم ققحتلا اهحالصإو ءاطخألا فاشكتسا

# ةمدقملا

.XE- ®IOS و ®IOSPF ل (OSPF) لوألI راسملل ةئدابلI عمق ةزيم دنتسملI اذه فصي

# ةيساسأ تامولعم

متي يتلا (LSA (طابترالا ةلاح تانالعإ ددع ليلقتل ةديفم ةزيم وه OSPF تائداب عمق ةفيضملا ةزەجألا نيب ةددعتم روبع طباور اهب OSPF ةقطرم يف .ام ةقطرم لخاد اەقف(ت ل وصول| يف مكحتل| مئاوق نع نالعإل| يلإ ةجاح ال .ةفيضمل| ةزهجأل| نيب يلءفل| ل|صت|ل|و ةقلعتملا LSAs نع نالعإلا طقف كنكمي. تاهجوملا عيمجل لقنلا طابتراب ةصاخلا (LSA( يت لا LSAs تانالعإ عيمج نع OSPF نلءي ،يضارتفا لكشبو .نييءاهنلا نيفيضمل .لقنلا طابتراب ةصاخلا LSA تانالعإ نمضتت

نم LSAs تانالعإ ددع للقتو كولسلا اذه ىلع بلغتلا ىلع OSPF ةئداب عمق ةزيم دعاست .اهنع نلعملا (ةكبشلا)2 عونلاو (هجوملا)1 عونلا

.ةهجاو لك ساسأ يلء وأ هجوم ىلء ماع لكشب ةزيملا هذه نيكمت نكمي

ددع ةلقل ارظن ربكأ ةعرسب (SPF (لوألا راسملا باسح يف OSPF تائداب عمق دعاسي 7 Type وأ 5 عونلا وأ 4 عونلا وأ 3 عونلا OSPF عمق متي ال .(DB (تانايبلا ةدعاق يف تائدابلا LSAs.

# ةيساسألا تابلطتملا

## تابلطتملا

.دنتسملا اذهل ةصاخ تابلطتم دجوت ال

## ةمدختسملا تانوكملا

.ةنيعم ةيدام تانوكمو جمارب تارادصإ ىلع دنتسملا اذه رصتقي ال

.ةصاخ ةيلمعم ةئيب يف ةدوجوملI ةزهجألI نم دنتسملI اذه يف ةدراولI تامولعملI ءاشنإ مت تناك اذإ .(يضارتفا) حوسمم نيوكتب دنتسملI اذه يف ةمدختسَملI ةزهجألI عيمج تأدب .رمأ يأل لمتحملا ريثأتلل كمهف نم دكأتف ،ليغشتلا ديق كتكبش

## نيوكتلا

#### ةكبشلل يطيطختلا مسرل

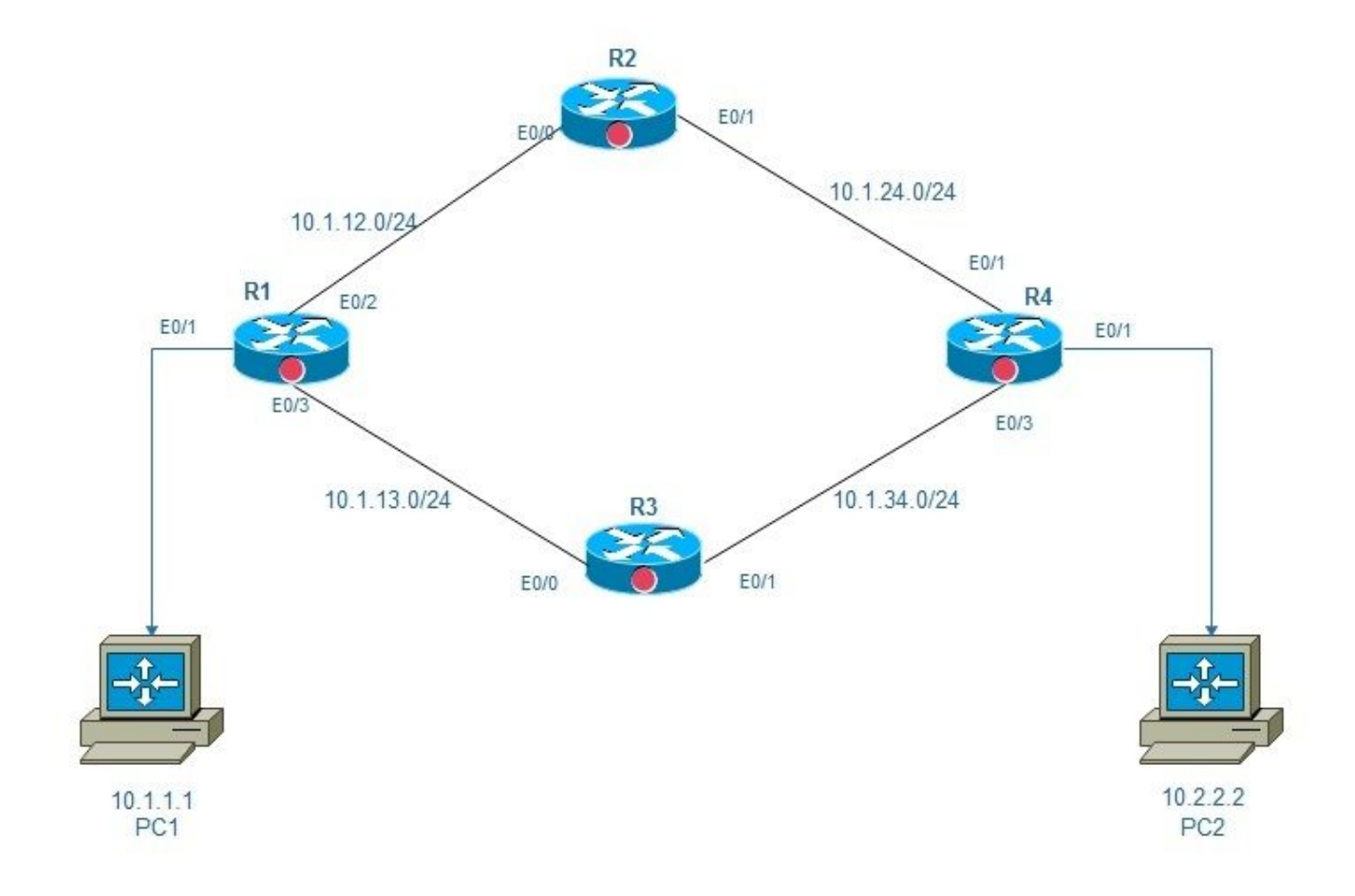

0 OSPF ةئداب عمق ةقطنم

#### تانيوكتلا

يوتحت ةكبش ربع نالصتم 2PC و 1PC و رتويبمكلا ةزهجأ نم نانثإ كانه ،ططخملا اذه يف ىلإ ةياهن نم لوصولا ةيناكمإ نامض وه انه فدهلا نأ امب 4.R و 3R و 2R و 1R ،تاهجوم 4 ىلع امم 4،R و R و 2R و 1R ل ةيساسألا تاطابترالا ىلع OSPF تائداب تبك نيكمت كنكمي ،ةياهن .LSA تانالعإ نم ددع ليلقت ىلع دعاسيس

:ةهجاولا عضو وأ ماعلا عضولا يف OSPF ةئداب عمق نيوكت نكمي

Global mode configuration:

```
router ospf 1
prefix-suppression
!
Interface mode configuration:
R1:
R1#conf t
Enter configuration commands, one per line. End with CNTL/Z.
R1(config)#int e0/2
R1(config-if)#ip ospf prefix-suppression
R1(config-if)#int e0/3
R1(config-if)#ip ospf prefix-suppression
R1(config-if)#end
R1#
R2:
R2#
R2#conf t
Enter configuration commands, one per line. End with CNTL/Z.
R2(config)#int e0/0
R2(config-if)#ip ospf prefix-suppression
R2(config-if)#int e0/1
R2(config-if)#ip ospf prefix-suppression
R2(config-if)#end
R2#
R2#
R3:
R3#
R3#conf t
Enter configuration commands, one per line. End with CNTL/Z.
R3(config-if)#int e0/1
R3(config-if)# ip ospf prefix-suppression
R3(config-if)#int e0/0
R3(config-if)# ip ospf prefix-suppression
R3(config-if)#end
R3#
R3#
R4:
R4#conf t
Enter configuration commands, one per line. End with CNTL/Z.
R4(config)#int e0/2
R4(config-if)#ip ospf prefix-suppression
R4(config-if)#int e0/3
R4(config-if)#ip ospf prefix-suppression
R4(config-if)#end
R4#
R4#
```
اذإ OSPF تائداب ءاغلإ نم عاجرتسالا وأ ةرادإلا تاهجاو ءانثتسإ ىلإ جاتحت دق :ةظحالم .OSPF ربع عاجرتسالا وأ ةرادإلا تاهجاو نع نالعإلاب تمق

## ةحصلا نم ققحتلا

.حيحص لكشب نيوكتلا لمع ديكأتل مسقلا اذه مدختسا

#### :ةئدابلا عمق نيوكت لبق

```
R1:
```
R1#sh ip route Codes: L - local, C - connected, S - static, R - RIP, M - mobile, B - BGP D - EIGRP, EX - EIGRP external, O - OSPF, IA - OSPF inter area N1 - OSPF NSSA external type 1, N2 - OSPF NSSA external type 2 E1 - OSPF external type 1, E2 - OSPF external type 2 i - IS-IS, su - IS-IS summary, L1 - IS-IS level-1, L2 - IS-IS level-2 ia - IS-IS inter area, \* - candidate default, U - per-user static route o - ODR, P - periodic downloaded static route, H - NHRP, l - LISP + - replicated route, % - next hop override Gateway of last resort is not set 10.0.0.0/8 is variably subnetted, 9 subnets, 2 masks C 10.1.1.0/24 is directly connected, Ethernet0/1 L 10.1.1.254/32 is directly connected, Ethernet0/1 C 10.1.12.0/24 is directly connected, Ethernet0/2 L 10.1.12.1/32 is directly connected, Ethernet0/2 C 10.1.13.0/24 is directly connected, Ethernet0/3 L 10.1.13.1/32 is directly connected, Ethernet0/3 **O 10.1.24.0/24 [110/20] via 10.1.12.2, 00:02:29, Ethernet0/2 O 10.1.34.0/24 [110/20] via 10.1.13.3, 00:02:12, Ethernet0/3 O 10.2.2.0/24 [110/30] via 10.1.13.3, 00:04:22, Ethernet0/3** [110/30] via 10.1.12.2, 00:04:22, Ethernet0/2 R1# R1#show ip ospf database network | i Mask|Attached Router|State ID Link State ID: 10.1.12.2 (address of Designated Router) Network Mask: /24 Attached Router: 10.1.24.2 Attached Router: 10.1.13.1 Link State ID: 10.1.13.3 (address of Designated Router) Network Mask: /24 Attached Router: 10.1.34.3 Attached Router: 10.1.13.1 Link State ID: 10.1.24.4 (address of Designated Router) Network Mask: /24 Attached Router: 10.2.2.254 Attached Router: 10.1.24.2 Link State ID: 10.1.34.4 (address of Designated Router) Network Mask: /24 Attached Router: 10.2.2.254 Attached Router: 10.1.34.3 R1# R4: R4#sh ip route Codes: L - local, C - connected, S - static, R - RIP, M - mobile, B - BGP D - EIGRP, EX - EIGRP external, O - OSPF, IA - OSPF inter area N1 - OSPF NSSA external type 1, N2 - OSPF NSSA external type 2 E1 - OSPF external type 1, E2 - OSPF external type 2 i - IS-IS, su - IS-IS summary, L1 - IS-IS level-1, L2 - IS-IS level-2 ia - IS-IS inter area, \* - candidate default, U - per-user static route o - ODR, P - periodic downloaded static route, H - NHRP, l - LISP + - replicated route, % - next hop override

```
10.0.0.0/8 is variably subnetted, 9 subnets, 2 masks
O 10.1.1.0/24 [110/30] via 10.1.34.3, 00:04:59, Ethernet0/3
  [110/30] via 10.1.24.2, 00:04:59, Ethernet0/2
O 10.1.12.0/24 [110/20] via 10.1.24.2, 00:04:59, Ethernet0/2
O 10.1.13.0/24 [110/20] via 10.1.34.3, 00:04:59, Ethernet0/3
C 10.1.24.0/24 is directly connected, Ethernet0/2
L 10.1.24.4/32 is directly connected, Ethernet0/2
C 10.1.34.0/24 is directly connected, Ethernet0/3
L 10.1.34.4/32 is directly connected, Ethernet0/3
C 10.2.2.0/24 is directly connected, Ethernet0/1
L 10.2.2.254/32 is directly connected, Ethernet0/1
R4#
```
R4#show ip ospf database network | i Mask|Attached Router|State ID Link State ID: 10.1.12.2 (address of Designated Router) Network Mask: /24 Attached Router: 10.1.24.2 Attached Router: 10.1.13.1 Link State ID: 10.1.13.3 (address of Designated Router) Network Mask: /24 Attached Router: 10.1.34.3 Attached Router: 10.1.13.1 Link State ID: 10.1.24.4 (address of Designated Router) Network Mask: /24 Attached Router: 10.2.2.254 Attached Router: 10.1.24.2 Link State ID: 10.1.34.4 (address of Designated Router) Network Mask: /24 Attached Router: 10.2.2.254 Attached Router: 10.1.34.3 R4# : ةئدابلا عمق نيوكت دعب

Please note that now we see only one OSPF route on Router1 and Router4. R1: [110/30] via 10.1.12.2, 00:04:22, Ethernet0/2 R1#sh ip route Codes: L - local, C - connected, S - static, R - RIP, M - mobile, B - BGP D - EIGRP, EX - EIGRP external, O - OSPF, IA - OSPF inter area N1 - OSPF NSSA external type 1, N2 - OSPF NSSA external type 2 E1 - OSPF external type 1, E2 - OSPF external type 2 i - IS-IS, su - IS-IS summary, L1 - IS-IS level-1, L2 - IS-IS level-2 ia - IS-IS inter area, \* - candidate default, U - per-user static route o - ODR, P - periodic downloaded static route, H - NHRP, l - LISP + - replicated route, % - next hop override Gateway of last resort is not set 10.0.0.0/8 is variably subnetted, 7 subnets, 2 masks

C 10.1.1.0/24 is directly connected, Ethernet0/1 L 10.1.1.254/32 is directly connected, Ethernet0/1 C 10.1.12.0/24 is directly connected, Ethernet0/2 L 10.1.12.1/32 is directly connected, Ethernet0/2 C 10.1.13.0/24 is directly connected, Ethernet0/3 L 10.1.13.1/32 is directly connected, Ethernet0/3 **O 10.2.2.0/24 [110/30] via 10.1.13.3, 00:07:38, Ethernet0/3** [110/30] via 10.1.12.2, 00:07:38, Ethernet0/2

R1#show ip ospf database network | i Mask|Attached Router|State ID Link State ID: 10.1.12.1 (address of Designated Router) Network Mask: /32 Attached Router: 10.1.13.1 Attached Router: 10.1.24.2 Link State ID: 10.1.13.1 (address of Designated Router) Network Mask: /32 Attached Router: 10.1.13.1 Attached Router: 10.1.34.3 Link State ID: 10.1.24.2 (address of Designated Router) Network Mask: /32 Attached Router: 10.1.24.2 Attached Router: 10.2.2.254 Link State ID: 10.1.34.4 (address of Designated Router) Network Mask: /32 Attached Router: 10.2.2.254 Attached Router: 10.1.34.3 R1#

```
R4:
```

```
R4#sh ip route
Codes: L - local, C - connected, S - static, R - RIP, M - mobile, B - BGP
D - EIGRP, EX - EIGRP external, O - OSPF, IA - OSPF inter area
N1 - OSPF NSSA external type 1, N2 - OSPF NSSA external type 2
E1 - OSPF external type 1, E2 - OSPF external type 2
i - IS-IS, su - IS-IS summary, L1 - IS-IS level-1, L2 - IS-IS level-2
ia - IS-IS inter area, * - candidate default, U - per-user static route
o - ODR, P - periodic downloaded static route, H - NHRP, l - LISP
+ - replicated route, % - next hop override
```
Gateway of last resort is not set

```
10.0.0.0/8 is variably subnetted, 7 subnets, 2 masks
O 10.1.1.0/24 [110/30] via 10.1.34.3, 01:15:37, Ethernet0/3
  [110/30] via 10.1.24.2, 01:15:47, Ethernet0/2
C 10.1.24.0/24 is directly connected, Ethernet0/2
L 10.1.24.4/32 is directly connected, Ethernet0/2
C 10.1.34.0/24 is directly connected, Ethernet0/3
L 10.1.34.4/32 is directly connected, Ethernet0/3
C 10.2.2.0/24 is directly connected, Ethernet0/1
L 10.2.2.254/32 is directly connected, Ethernet0/1
R4#
```

```
R4#show ip ospf database network | i Mask|Attached Router|State ID
Link State ID: 10.1.12.1 (address of Designated Router)
Network Mask: /32
Attached Router: 10.1.13.1
Attached Router: 10.1.24.2
Link State ID: 10.1.13.1 (address of Designated Router)
Network Mask: /32
Attached Router: 10.1.13.1
Attached Router: 10.1.34.3
Link State ID: 10.1.24.2 (address of Designated Router)
Network Mask: /32
```
Attached Router: 10.1.24.2 Attached Router: 10.2.2.254 Link State ID: 10.1.34.4 (address of Designated Router) Network Mask: /32 Attached Router: 10.2.2.254 Attached Router: 10.1.34.3 R4#

# اهحالصإو ءاطخألا فاشكتسا

.نيوكتلا اذهل اهحالصإو ءاطخألا فاشكتسال ةددحم تامولعم اًيلاح رفوتت ال

ةمجرتلا هذه لوح

ةي الآلال تاين تان تان تان ان الماساب دنت الأمانية عام الثانية التالية تم ملابات أولان أعيمته من معت $\cup$  معدد عامل من من ميدة تاريما $\cup$ والم ميدين في عيمرية أن على مي امك ققيقا الأفال المعان المعالم في الأقال في الأفاق التي توكير المالم الما Cisco يلخت .فرتحم مجرتم اهمدقي يتلا ةيفارتحالا ةمجرتلا عم لاحلا وه ىل| اًمئاد عوجرلاب يصوُتو تامجرتلl مذه ققد نع امتيلوئسم Systems ارامستناه انالانهاني إنهاني للسابلة طربة متوقيا.